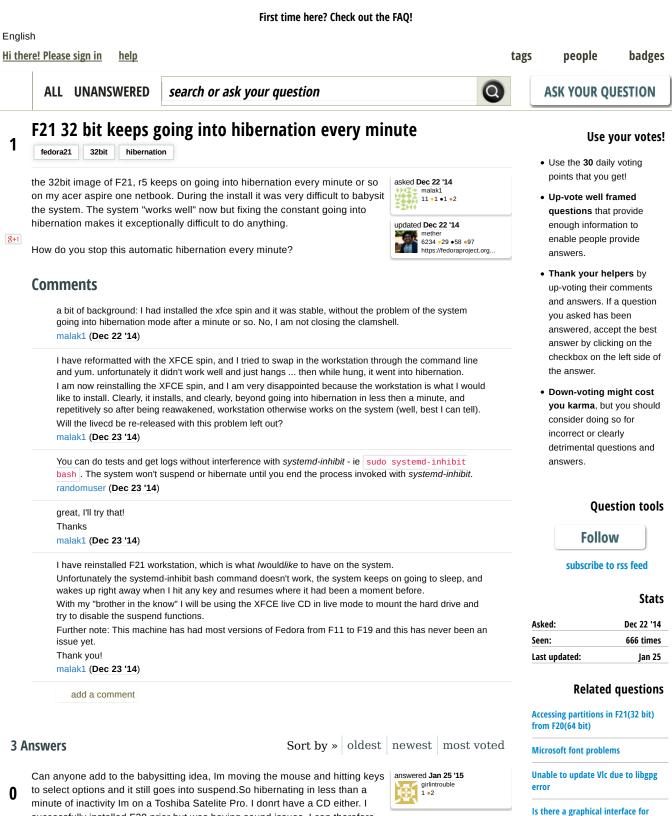

successfully installed F20 prior but was having sound issues. I can therefore assume my HW is fine

**Comments** 

link

installing kde on fedora 21

How to upgrade from fc20 to fc21

Fedora 21 server?

on F20/F21

fedora 21 hangs up often Docker and fedora 21

fedora-readonly.service not working

## First time here? Check out the FAQ!

| computer every time it went into nibernation. During the install, I coulant count the number of times I ala |
|----------------------------------------------------------------------------------------------------|
| that since it took probably half an hour to install this way so 30, 40 times of hitting the keyboard?       |
| malak1 (Feb 19 '15)                                                                                         |

add a comment

The problem seems to have been fixed by:

answered **Dec 25 '14** malak1 11 •1 •1 •2

install F21 32bit workstation, by babysitting the system throughout the whole

0

- reboot using a live-dvd that works on the system, such as the F21 XFCE live-DVD
- mount the hard drive (not really sure specifically how my brother did it but using Thunar seemed to help out a lot)
- open a terminal session and make sure the hard drive is mounted

install to keep waking it up every minute or so (literally!)

- · edit the file /etc/systemd/logind.conf
- uncomment the settings for "HandleSuspendKey" and "HandleLidSwitch"
- set the "HandleSuspendKey" and "HandleLidSwitch" options to "ignore"
- save the file
- reboot
- enjoy

My system is not happily doing a yum update, which it couldn't do before.

• a special thank you to "Scimmia" from the ArchLinux boards who seems to have came up with the solution in https://bbs.archlinux.org/viewtopic.php?pid=1395956

| Со | m | m | er | its |
|----|---|---|----|-----|
| CU |   |   | CI | IL3 |

link

I followed the procedure outlined above (set both "HandleSuspendKey" and "HandleLidSwitch" to "ignore" in /etc/systemd/logind.conf), and I can confirm that it fixed the same problem on my Acer Aspire One. oavaldezi (Jan 7 '15)

add a comment

I'm just guessing, but it feels like the system thinks that the battery is almost empty and because of that does the right thing in that situation. I'm not sure which software component is handling this situation but anyway, there seems to be a bug that happens to manifest on your particular environment.

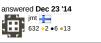

Comments

0

link

In this particular case, the battery is physically out of the machine and it's running purely on mains electricity. However, I'll try plugging in the battery and reinstall. Thanks for the suggestion / perspective! malak1 (Dec 23 '14) I'Ve just tried the live-cd for workstation with the battery in and fully charged (over 1hr capacity) and things are still the same. Thanks for the suggestion though!

malak1 (Dec 23 '14)

add a comment

## Your answer

Please start posting your answer anonymously - your answer will be saved within the current session and published after you log in or create a new account. Please try to give a substantial answer, for discussions, please use comments and please do remember to vote (after you log in)!

## First time here? Check out the FAQ!

about | faq | help | privacy policy | give feedback Powered by Askbot version 0.7.49

Ask Fedora is community maintained and Red Hat or Fedora Project is not responsible for content. Content on this site is licensed under a CC-BY-SA 3.0 license.

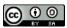